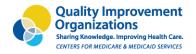

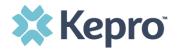

## November 2020

## Adding a Button to Your Website

One way your organization can educate your community about their Medicare rights is including a hyperlink on your website (that is linked to <u>www.keproqio.com/bene</u>). For example, you can place a graphic (a button people can click on) on your home page or programs page. If you have a content management system for your website, you may be able to make this update yourself. Otherwise, your Information Technology (IT) department should be able to provide assistance.

Instructions:

1. **Save** one of the graphics to your computer. There are two different graphics to choose from.

You can access the graphics from Kepro's website in two ways:

- a. You can save the graphic right from Kepro's web page by right clicking and then saving to your computer's hard drive.
- b. You can access graphics at the following URLs:

On Medicare? Get information about your Medicare rights.

https://www.keproqio.com/media/1351/mymedicarerights\_or.png

On Medicare? Get information about your Medicare rights.

https://www.keproqio.com/media/1350/mymedicarerights\_bl.png

- 2. Upload the image to your website.
- 3. **Link** the graphic (image) to <u>https://www.keproqio.com/bene</u>. This is Kepro's webpage where people can learn more about how to access the rights they have under Medicare.